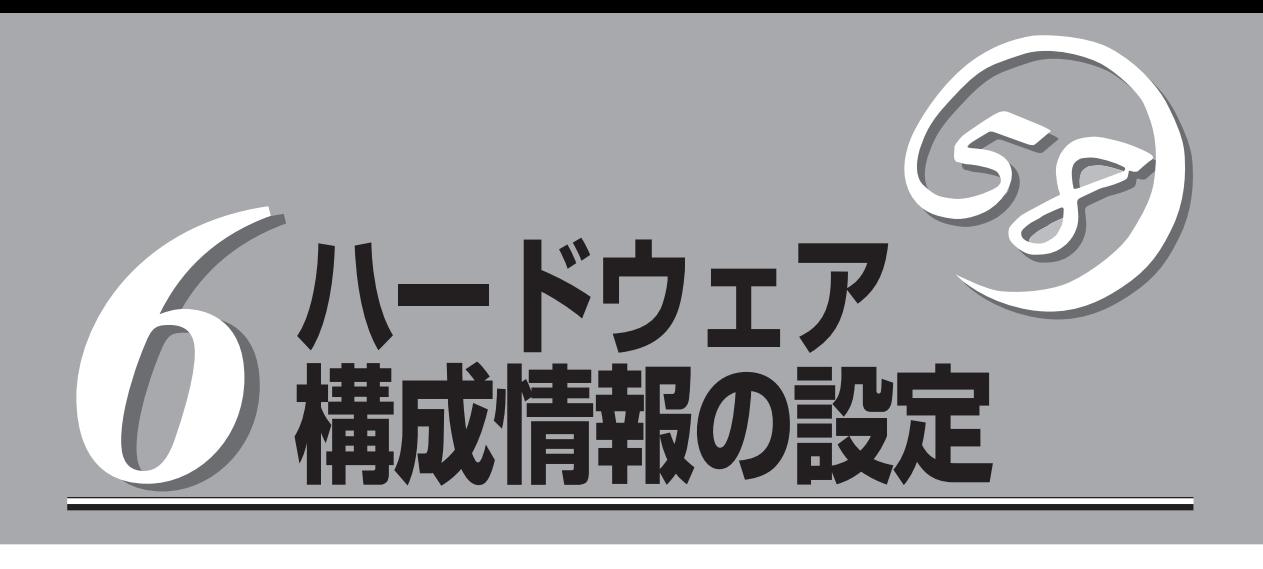

本体内のフラッシュメモリに標準でインストールされているBasic Input Output System(BIOS)ユーティ リティの操作方法について説明します。

オプションの取り付け/取り外しをするときはここで説明する内容をよく理解して、正しく操作してくだ さい。

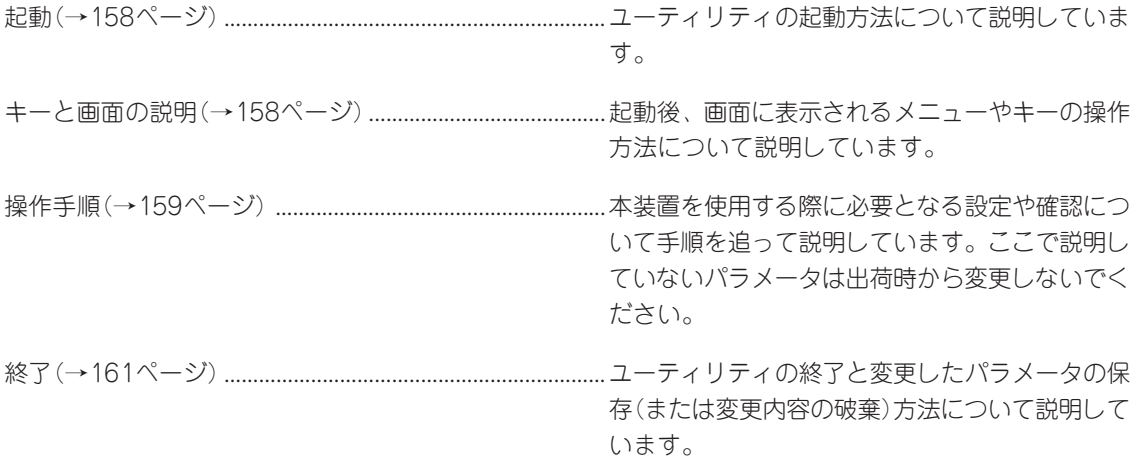

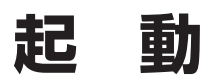

管理コンピュータを本体前面にあるシリアルポート2(COM2)に接続し、本体の電源をONにすると管理コ ンピュータの画面にPOST(Power On Self-Test)の実行内容が表示されます。 しばらくすると、次のメッセージが画面左下に表示されます。

Press <F2> to enter SETUP

ここで<F2>キーを押すと、SETUPが起動してMainメニュー画面を表示します。

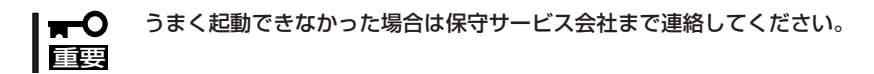

# **キーと画面の説明**

キーボード上の次のキーを使ってSETUPを操作します(キーの機能については、画面下にも表示されてい ます)。

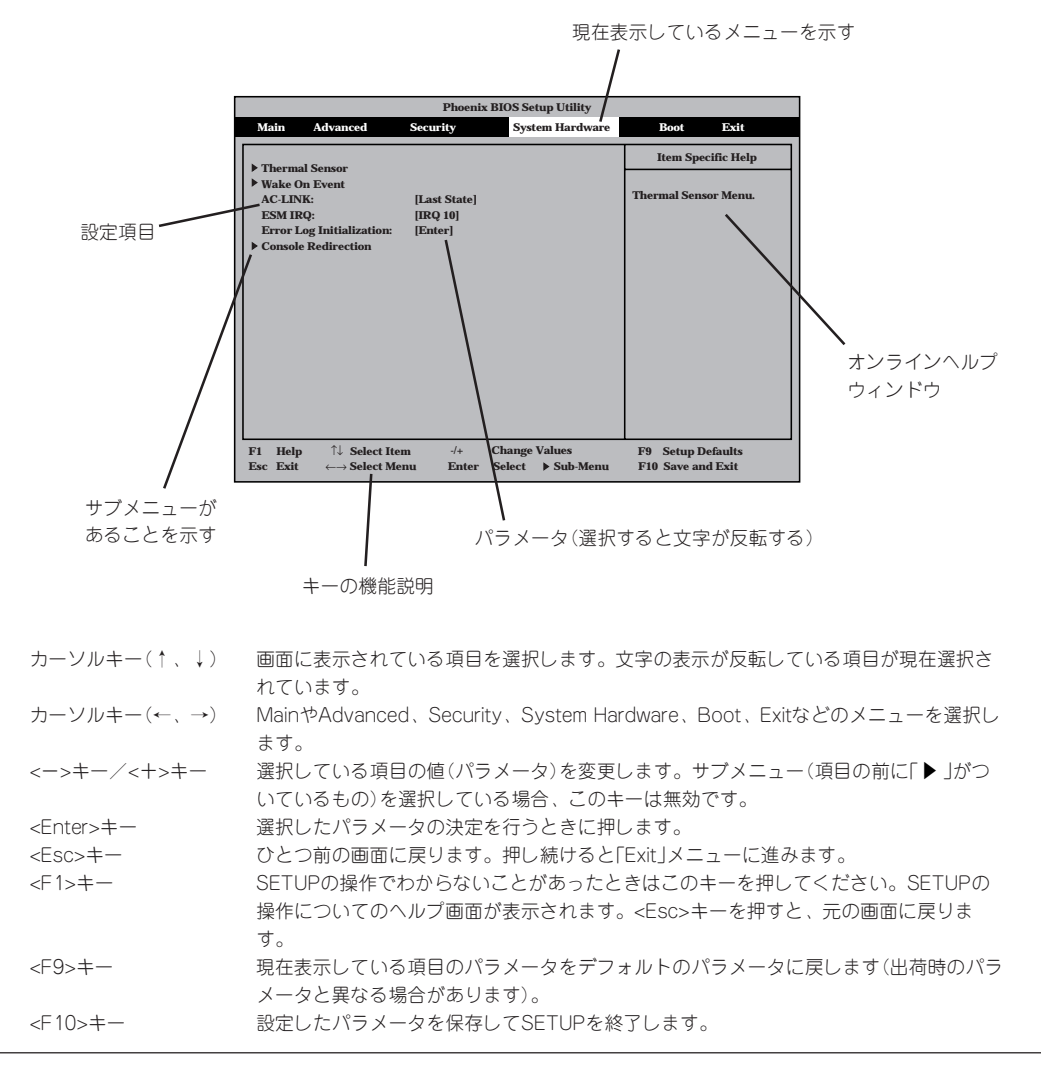

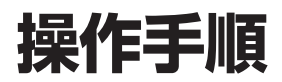

BIOSの設定変更や確認が必要な項目の操作手順についてのみ記載します。その他の項目に関する説明は記 載していません。出荷時の状態から変更しないでください。

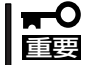

本書で記載している手順以外の操作や設定の変更をしないでください。本体が正しく動作し なくなるおそれがあります。

## **メモリの状態をチェックする**

ここで示す手順でDual In-line Memory Module(DIMM)の取り付け状態をチェックするこ とができます。

#### ● 選択するメニュー

「Advanced」→「Memory Reconfiguration」

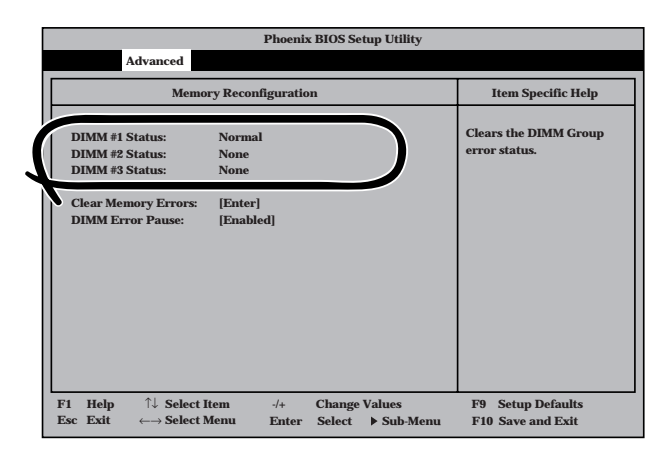

#### ⓦ 操作方法

「DIMM #n Status」の欄を参照してください(「n」はDIMMソケット番号を示します。

Normal: 正常に取り付けられている。

None: 取り付けられていない(取り外されている)。

Error: 正しく取り付けられていない。

確認を終えたら、SETUPを終了してください(この後の「終了方法」を参照してくださ  $(1)$ 。

## **DCスイッチ機能を無効にする**

本体前面にあるPOWERスイッチの機能を無効にすることにより、不用意なスイッチ操作に よる電源OFFを防ぐことができます。

#### ⓦ 選択するメニュー

「Security」→「Power Switch Mask」

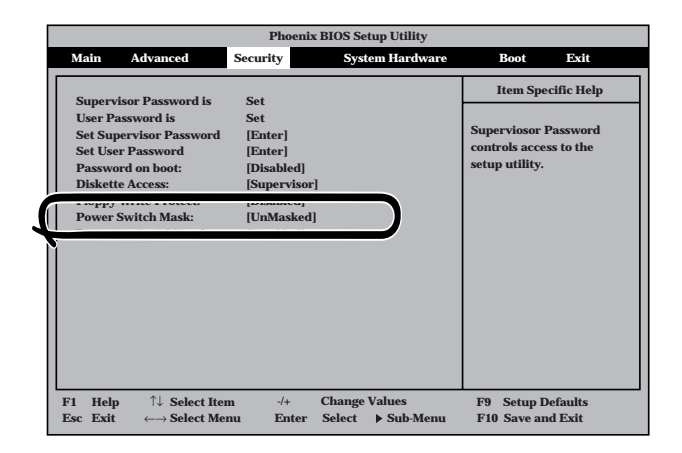

#### ⓦ 操作方法

「Power Switch Mask」を選択(ハイライト)して<Enter>キーを押します。表示されるメ ニューから「Masked」を選択してSETUPを終了してください(この後の「終了方法」を参照 してください)。再起動し、システム構成情報が更新されます。

[Masked]に設定すると、POWERスイッチを使って装置の電源をOFFの状態からONに することはできますが、ONの状態からOFFにすることはできなくなります。電源のOFF はManagement Consoleから行ってください。

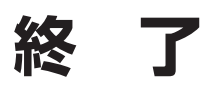

カーソルをExitの位置に移動させると、Exitメ ニューが表示されます。

このメニューの各オプションについて以下に 説明します。

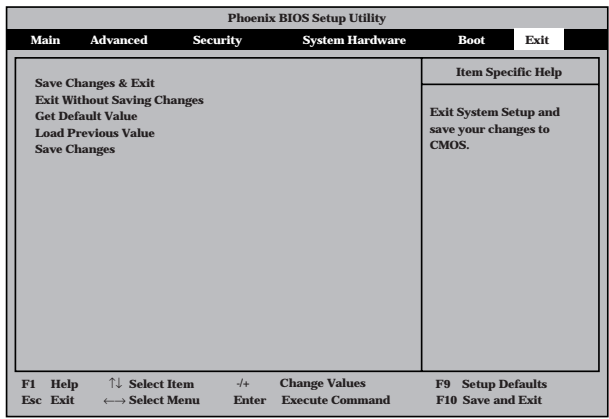

#### **• Save Changes & Exit**

新たに選択した内容をCMOS(不揮発性メモリ)内に 保存してSETUPを終わらせる時に、この項目を選択 します。

Save Changes & Exitを選択すると、右の画面が表 示されます。

ここで、「Yes」を選ぶと新たに選択した内容をCMOS (不揮発性メモリ)内に保存してSETUPを終了し、自 動的にシステムを再起動します。

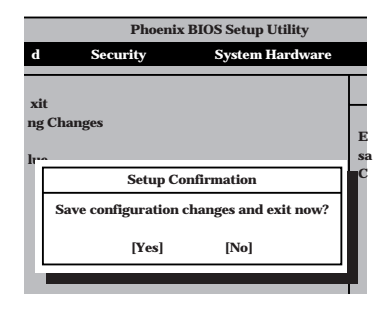

#### ⓦ Exit Without Saving Changes

新たに選択した内容をCMOS(不揮発性メモリ)内に 保存しないでSETUPを終わらせたい時にこの項目を 選択します。

ここで、「No」を選択すると、変更した内容を保存し ないでSETUPを終わらせることができます。「Yes」 を選択すると変更した内容をCMOS内に保存して SETUPを終了し、自動的にシステムを再起動しま す。

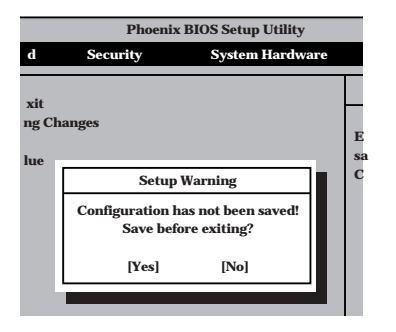

ハ ー ド ウェア 構 成 情 報 の 設 定

### ⓦ Get Default Values

SETUPのすべての値をデフォルト値に戻したい時 に、この項目を選択します。Get Default Valuesを選 択すると、右の画面が表示されます。ここで、「Yes」 を選択すると、デフォルト値に戻ります。「No」を選 択するとExitメニューの画面に戻ります。

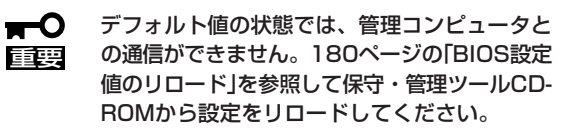

#### ⓦ Load Previous Value

CMOSに値をセーブする前に今回の変更を以前の値 に戻したい場合は、この項目を選択します。

Load Previous Valueを選択すると右の画面が表示さ れます。

ここで、「Yes」を選ぶと新たに選択した内容が破棄さ れて、以前の内容に戻ります。

#### ⓦ Save Changes

SETUPメニューから抜けずに、新たに選択した内容 をCMOS(不揮発性メモリ)内に保存する時に、この 項目を選択します。

Save Changesを選択すると、右の画面が表示されま す。

ここで、「Yes」を選ぶと新たに選択した内容をCMOS (不揮発性メモリ)内に保存します。

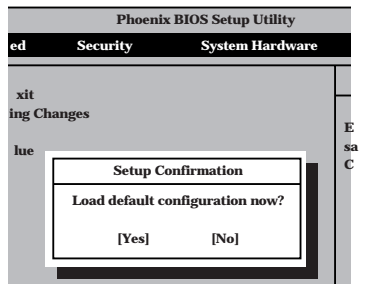

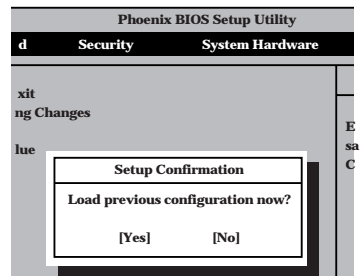

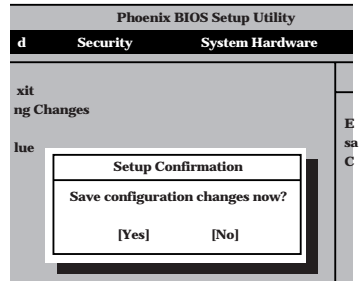